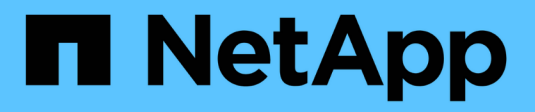

# **Gestion des systèmes back-end**

Astra Trident

NetApp April 03, 2024

This PDF was generated from https://docs.netapp.com/fr-fr/trident-2307/tridentuse/backend\_ops\_kubectl.html on April 03, 2024. Always check docs.netapp.com for the latest.

# **Sommaire**

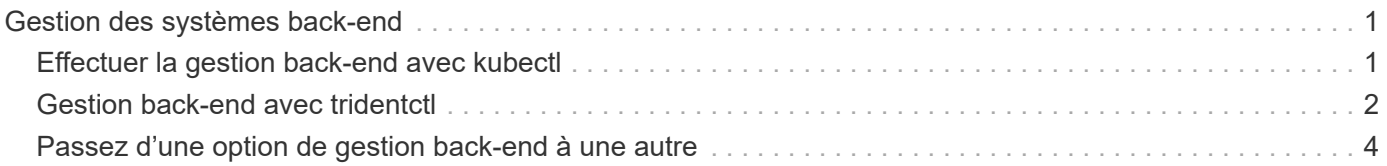

# <span id="page-2-0"></span>**Gestion des systèmes back-end**

# <span id="page-2-1"></span>**Effectuer la gestion back-end avec kubectl**

Découvrez comment effectuer des opérations de gestion back-end à l'aide de kubectl.

# **Supprimer un back-end**

En supprimant un TridentBackendConfig, Vous demandez à Astra Trident de supprimer/conserver les systèmes back-end (sur la base deletionPolicy). Pour supprimer un back-end, assurez-vous que deletionPolicy est configuré pour supprimer. Pour supprimer uniquement le TridentBackendConfig, assurez-vous que deletionPolicy est défini sur conserver. Cela permet de s'assurer que le système backend est toujours présent et qu'il peut être géré à l'aide de tridentctl.

Exécutez la commande suivante :

kubectl delete tbc <tbc-name> -n trident

Astra Trident ne supprime pas les secrets Kubernetes qui étaient utilisés par TridentBackendConfig. L'utilisateur Kubernetes est chargé de nettoyer les secrets. Il faut faire attention lors de la suppression des secrets. Vous devez supprimer les secrets uniquement s'ils ne sont pas utilisés par les systèmes back-end.

## **Affichez les systèmes back-end existants**

Exécutez la commande suivante :

```
kubectl get tbc -n trident
```
Vous pouvez également exécuter tridentctl get backend -n trident ou tridentctl get backend -o yaml -n trident pour obtenir une liste de tous les systèmes back-end existants, Cette liste comprend également les systèmes back-end créés avec tridentctl.

# **Mettre à jour un back-end**

Il peut y avoir plusieurs raisons de mettre à jour un backend :

• Les informations d'identification du système de stockage ont été modifiées. Pour mettre à jour les identifiants, le code secret Kubernetes utilisé dans le TridentBackendConfig l'objet doit être mis à jour. Avec Astra Trident, le système back-end est automatiquement mis à jour avec les dernières informations d'identification fournies. Exécutez la commande suivante pour mettre à jour le code secret Kubernetes :

kubectl apply -f <updated-secret-file.yaml> -n trident

• Les paramètres (tels que le nom du SVM ONTAP utilisé) doivent être mis à jour.

◦ Vous pouvez mettre à jour TridentBackendConfig Objets directement dans Kubernetes à l'aide de la commande suivante :

```
kubectl apply -f <updated-backend-file.yaml>
```
◦ Vous pouvez également apporter des modifications à l'existant TridentBackendConfig CR à l'aide de la commande suivante :

```
kubectl edit tbc <tbc-name> -n trident
```
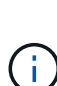

- En cas d'échec d'une mise à jour du back-end, le système back-end continue de rester dans sa dernière configuration connue. Vous pouvez afficher les journaux pour déterminer la cause en cours d'exécution kubectl get tbc <tbc-name> -o yaml -n trident ou kubectl describe tbc <tbc-name> -n trident.
- Après avoir identifié et corrigé le problème avec le fichier de configuration, vous pouvez relancer la commande update.

# <span id="page-3-0"></span>**Gestion back-end avec tridentctl**

Découvrez comment effectuer des opérations de gestion back-end à l'aide de tridentctl.

## **Créer un back-end**

Après avoir créé un ["fichier de configuration back-end"](https://docs.netapp.com/fr-fr/trident-2307/trident-use/backends.html), exécutez la commande suivante :

```
tridentctl create backend -f <br/>backend-file> -n trident
```
Si la création du système back-end échoue, la configuration du système back-end était erronée. Vous pouvez afficher les journaux pour déterminer la cause en exécutant la commande suivante :

tridentctl logs -n trident

Une fois que vous avez identifié et corrigé le problème avec le fichier de configuration, vous pouvez simplement exécuter le create commande de nouveau.

## **Supprimer un back-end**

Pour supprimer un back-end d'Astra Trident, procédez comme suit :

1. Récupérer le nom du système back-end :

tridentctl get backend -n trident

2. Supprimer le backend :

ĴΓ.

Si Astra Trident a provisionné des volumes et des snapshots à partir de ce backend qui existe toujours, la suppression du back-end empêche les nouveaux volumes d'être provisionnés. Le système back-end continuera à exister dans un état « Suppression » et Trident continuera à gérer ces volumes et ces snapshots jusqu'à leur suppression.

### **Affichez les systèmes back-end existants**

Pour afficher les systèmes back-end dont Trident a conscience, procédez comme suit :

• Pour obtenir un récapitulatif, exécutez la commande suivante :

tridentctl get backend -n trident

• Pour obtenir tous les détails, exécutez la commande suivante :

```
tridentctl get backend -o json -n trident
```
### **Mettre à jour un back-end**

Après avoir créé un nouveau fichier de configuration back-end, exécutez la commande suivante :

```
tridentctl update backend <br/> <br/>backend-name> -f <br/> <br/> <br/><br/>the> -n trident
```
En cas d'échec de la mise à jour back-end, quelque chose était incorrect avec la configuration back-end ou vous avez tenté une mise à jour non valide. Vous pouvez afficher les journaux pour déterminer la cause en exécutant la commande suivante :

tridentctl logs -n trident

Une fois que vous avez identifié et corrigé le problème avec le fichier de configuration, vous pouvez simplement exécuter le update commande de nouveau.

### **Identifier les classes de stockage qui utilisent un système back-end**

Voici un exemple de questions que vous pouvez répondre avec le fichier JSON tridentctl sorties des objets back-end. Ceci utilise le  $jq$  utilitaire que vous devez installer.

tridentctl get backend -o json | jq '[.items[] | {backend: .name, storageClasses: [.storage[].storageClasses]|unique}]'

# <span id="page-5-0"></span>**Passez d'une option de gestion back-end à une autre**

Découvrez les différentes façons de gérer les systèmes back-end avec Astra Trident.

# **Options de gestion des systèmes back-end**

Avec l'introduction de TridentBackendConfig, les administrateurs ont désormais deux méthodes uniques de gestion des systèmes back-end. Ceci pose les questions suivantes :

- Les systèmes back-end peuvent être créés avec tridentctl être géré avec TridentBackendConfig?
- Les systèmes back-end peuvent être créés avec TridentBackendConfig gestion via tridentctl?

# **Gérez** tridentctl **utilisation de systèmes back-end** TridentBackendConfig

Cette section aborde les étapes requises pour gérer les systèmes back-end créés à l'aide de tridentctl Directement via l'interface Kubernetes en créant la TridentBackendConfig objets.

Cela s'applique aux scénarios suivants :

- Systèmes back-end existants, sans système TridentBackendConfig parce qu'ils ont été créés avec tridentctl.
- Nouveaux systèmes back-end créés avec tridentctl, tandis que d'autres TridentBackendConfig les objets existent.

Dans les deux cas, le système back-end restera présent. Avec Astra Trident, qui planifie les volumes et les exécute. Les administrateurs peuvent choisir l'une des deux options suivantes :

- Continuer à utiliser tridentctl pour gérer les systèmes back-end créés en utilisant ces systèmes.
- Lier les systèmes back-end créés à l'aide de tridentctl à un nouveau TridentBackendConfig objet. Ainsi, le système back-end sera géré à l'aide de kubectl et non tridentctl.

Pour gérer un système back-end existant à l'aide de kubectl, vous devez créer un TridentBackendConfig cela se lie au back-end existant. Voici un aperçu du fonctionnement de ces éléments :

- 1. Créez un code secret Kubernetes. Le secret est qu'Astra Trident doit communiquer avec le cluster/service de stockage.
- 2. Créer un TridentBackendConfig objet. Elle contient des informations spécifiques sur le cluster/service de stockage et fait référence au secret créé à l'étape précédente. Vous devez veiller à spécifier des paramètres de configuration identiques (par exemple spec.backendName, spec.storagePrefix, spec.storageDriverName, etc.). spec.backendName doit être défini sur le nom du back-end existant.

### **Étape 0 : identifier le back-end**

Pour créer un TridentBackendConfig qui se lie à un back-end existant, vous devez obtenir la configuration back-end. Dans cet exemple, supposons qu'un back-end a été créé à l'aide de la définition JSON suivante :

```
tridentctl get backend ontap-nas-backend -n trident
+---------------------+----------------
+--------------------------------------+--------+---------+
| NAME | STORAGE DRIVER | UUID
| STATE | VOLUMES |
+---------------------+----------------
+--------------------------------------+--------+---------+
| ontap-nas-backend | ontap-nas | 52f2eb10-e4c6-4160-99fc-
96b3be5ab5d7 | online | 25 |
+---------------------+----------------
+--------------------------------------+--------+---------+
cat ontap-nas-backend.json
{
      "version": 1,
      "storageDriverName": "ontap-nas",
      "managementLIF": "10.10.10.1",
      "dataLIF": "10.10.10.2",
      "backendName": "ontap-nas-backend",
    "svm": "trident svm",
      "username": "cluster-admin",
      "password": "admin-password",
      "defaults": {
          "spaceReserve": "none",
          "encryption": "false"
      },
      "labels":{"store":"nas_store"},
    "region": "us east 1",
      "storage": [
\{  "labels":{"app":"msoffice", "cost":"100"},
            "zone": "us east la",
              "defaults": {
                  "spaceReserve": "volume",
                  "encryption": "true",
                  "unixPermissions": "0755"
  }
          },
\{  "labels":{"app":"mysqldb", "cost":"25"},
            "zone":"us east 1d",
              "defaults": {
                  "spaceReserve": "volume",
                  "encryption": "false",
```

```
  "unixPermissions": "0775"
  }
  }
     ]
}
```
### **Étape 1 : créez un code secret Kubernetes**

Créez un secret qui contient les informations d'identification du back-end, comme indiqué dans cet exemple :

```
cat tbc-ontap-nas-backend-secret.yaml
apiVersion: v1
kind: Secret
metadata:
    name: ontap-nas-backend-secret
type: Opaque
stringData:
    username: cluster-admin
    password: admin-password
kubectl create -f tbc-ontap-nas-backend-secret.yaml -n trident
secret/backend-tbc-ontap-san-secret created
```
#### **Étape 2 : créer un** TridentBackendConfig **CR**

L'étape suivante consiste à créer un TridentBackendConfig CR qui se lie automatiquement au pré-existant ontap-nas-backend (comme dans cet exemple). Assurez-vous que les exigences suivantes sont respectées :

- Le même nom de back-end est défini dans spec.backendName.
- Les paramètres de configuration sont identiques au back-end d'origine.
- Les pools virtuels (le cas échéant) doivent conserver le même ordre que dans le back-end d'origine.
- Les identifiants sont fournis via un code secret Kubernetes et non en texte brut.

Dans ce cas, le TridentBackendConfig se présente comme suit :

```
cat backend-tbc-ontap-nas.yaml
apiVersion: trident.netapp.io/v1
kind: TridentBackendConfig
metadata:
    name: tbc-ontap-nas-backend
spec:
    version: 1
    storageDriverName: ontap-nas
    managementLIF: 10.10.10.1
    dataLIF: 10.10.10.2
    backendName: ontap-nas-backend
    svm: trident_svm
    credentials:
      name: mysecret
    defaults:
      spaceReserve: none
      encryption: 'false'
    labels:
      store: nas_store
    region: us_east_1
    storage:
    - labels:
        app: msoffice
        cost: '100'
    zone: us east la
      defaults:
        spaceReserve: volume
        encryption: 'true'
        unixPermissions: '0755'
    - labels:
        app: mysqldb
        cost: '25'
    zone: us_east_1d
      defaults:
        spaceReserve: volume
        encryption: 'false'
        unixPermissions: '0775'
kubectl create -f backend-tbc-ontap-nas.yaml -n trident
tridentbackendconfig.trident.netapp.io/tbc-ontap-nas-backend created
```
#### **Étape 3 : vérifier l'état du** TridentBackendConfig **CR**

Après le TridentBackendConfig a été créée, sa phase doit être Bound. Il devrait également refléter le même nom de back-end et UUID que celui du back-end existant.

```
kubectl get tbc tbc-ontap-nas-backend -n trident
NAME BACKEND NAME BACKEND UUID
PHASE STATUS
tbc-ontap-nas-backend ontap-nas-backend 52f2eb10-e4c6-4160-99fc-
96b3be5ab5d7 Bound Success
#confirm that no new backends were created (i.e., TridentBackendConfig did
not end up creating a new backend)
tridentctl get backend -n trident
+---------------------+----------------
+--------------------------------------+--------+---------+
        NAME | STORAGE DRIVER | UUID
| STATE | VOLUMES |
+---------------------+----------------
+--------------------------------------+--------+---------+
| ontap-nas-backend | ontap-nas | 52f2eb10-e4c6-4160-99fc-
96b3be5ab5d7 | online | 25 |
+---------------------+----------------
+--------------------------------------+--------+---------+
```
Le système back-end sera désormais entièrement géré à l'aide du système tbc-ontap-nas-backend TridentBackendConfig objet.

### **Gérez** TridentBackendConfig **utilisation de systèmes back-end** tridentctl

`tridentctl` possibilité d'afficher la liste des systèmes back-end créés à l'aide de `TridentBackendConfig`. En outre, les administrateurs ont la possibilité de choisir entre la gestion complète de ces systèmes back-end `tridentctl` en supprimant `TridentBackendConfig` et en fait bien sûr `spec.deletionPolicy` est défini sur `retain`.

#### **Étape 0 : identifier le back-end**

Par exemple, supposons que le back-end suivant a été créé à l'aide de TridentBackendConfig:

```
kubectl get tbc backend-tbc-ontap-san -n trident -o wide
NAME BACKEND NAME BACKEND UUID
PHASE STATUS STORAGE DRIVER DELETION POLICY
backend-tbc-ontap-san ontap-san-backend 81abcb27-ea63-49bb-b606-
0a5315ac5f82 Bound Success ontap-san delete
tridentctl get backend ontap-san-backend -n trident
+-------------------+----------------
+--------------------------------------+--------+---------+
| NAME | STORAGE DRIVER | UUID
| STATE | VOLUMES |
+-------------------+----------------
+--------------------------------------+--------+---------+
| ontap-san-backend | ontap-san | 81abcb27-ea63-49bb-b606-
0a5315ac5f82 | online | 33 |
+-------------------+----------------
+--------------------------------------+--------+---------+
```
À partir de la sortie, on voit cela TridentBackendConfig A été créé avec succès et est lié à un back-end [observer l'UUID du back-end].

**Étape 1 : confirmer** deletionPolicy **est défini sur** retain

Passons en revue les avantages de deletionPolicy. Il doit être défini sur retain. Cela permet de s'assurer que lorsqu'un TridentBackendConfig La demande de modification est supprimée, la définition de l'arrière-plan est toujours présente et peut être gérée avec tridentctl.

```
kubectl get tbc backend-tbc-ontap-san -n trident -o wide
NAME BACKEND NAME BACKEND UUID
PHASE STATUS STORAGE DRIVER DELETION POLICY
backend-tbc-ontap-san ontap-san-backend 81abcb27-ea63-49bb-b606-
0a5315ac5f82 Bound Success ontap-san delete
# Patch value of deletionPolicy to retain
kubectl patch tbc backend-tbc-ontap-san --type=merge -p
'{"spec":{"deletionPolicy":"retain"}}' -n trident
tridentbackendconfig.trident.netapp.io/backend-tbc-ontap-san patched
#Confirm the value of deletionPolicy
kubectl get tbc backend-tbc-ontap-san -n trident -o wide
NAME BACKEND NAME BACKEND UUID
PHASE STATUS STORAGE DRIVER DELETION POLICY
backend-tbc-ontap-san ontap-san-backend 81abcb27-ea63-49bb-b606-
0a5315ac5f82 Bound Success ontap-san retain
```
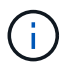

Ne pas passer à l'étape suivante sauf si deletionPolicy est défini sur retain.

### **Étape 2 : supprimez le** TridentBackendConfig **CR**

La dernière étape consiste à supprimer le TridentBackendConfig CR. Après avoir confirmé le deletionPolicy est défini sur retain, vous pouvez poursuivre la suppression :

```
kubectl delete tbc backend-tbc-ontap-san -n trident
tridentbackendconfig.trident.netapp.io "backend-tbc-ontap-san" deleted
tridentctl get backend ontap-san-backend -n trident
+-------------------+----------------
+--------------------------------------+--------+---------+
| NAME | STORAGE DRIVER | UUID
| STATE | VOLUMES |
+-------------------+----------------
+--------------------------------------+--------+---------+
| ontap-san-backend | ontap-san | 81abcb27-ea63-49bb-b606-
0a5315ac5f82 | online | 33 |
+-------------------+----------------
+--------------------------------------+--------+---------+
```
Lors de la suppression du TridentBackendConfig Objet : Astra Trident la supprime simplement sans le système back-end.

### **Informations sur le copyright**

Copyright © 2024 NetApp, Inc. Tous droits réservés. Imprimé aux États-Unis. Aucune partie de ce document protégé par copyright ne peut être reproduite sous quelque forme que ce soit ou selon quelque méthode que ce soit (graphique, électronique ou mécanique, notamment par photocopie, enregistrement ou stockage dans un système de récupération électronique) sans l'autorisation écrite préalable du détenteur du droit de copyright.

Les logiciels dérivés des éléments NetApp protégés par copyright sont soumis à la licence et à l'avis de nonresponsabilité suivants :

CE LOGICIEL EST FOURNI PAR NETAPP « EN L'ÉTAT » ET SANS GARANTIES EXPRESSES OU TACITES, Y COMPRIS LES GARANTIES TACITES DE QUALITÉ MARCHANDE ET D'ADÉQUATION À UN USAGE PARTICULIER, QUI SONT EXCLUES PAR LES PRÉSENTES. EN AUCUN CAS NETAPP NE SERA TENU POUR RESPONSABLE DE DOMMAGES DIRECTS, INDIRECTS, ACCESSOIRES, PARTICULIERS OU EXEMPLAIRES (Y COMPRIS L'ACHAT DE BIENS ET DE SERVICES DE SUBSTITUTION, LA PERTE DE JOUISSANCE, DE DONNÉES OU DE PROFITS, OU L'INTERRUPTION D'ACTIVITÉ), QUELLES QU'EN SOIENT LA CAUSE ET LA DOCTRINE DE RESPONSABILITÉ, QU'IL S'AGISSE DE RESPONSABILITÉ CONTRACTUELLE, STRICTE OU DÉLICTUELLE (Y COMPRIS LA NÉGLIGENCE OU AUTRE) DÉCOULANT DE L'UTILISATION DE CE LOGICIEL, MÊME SI LA SOCIÉTÉ A ÉTÉ INFORMÉE DE LA POSSIBILITÉ DE TELS DOMMAGES.

NetApp se réserve le droit de modifier les produits décrits dans le présent document à tout moment et sans préavis. NetApp décline toute responsabilité découlant de l'utilisation des produits décrits dans le présent document, sauf accord explicite écrit de NetApp. L'utilisation ou l'achat de ce produit ne concède pas de licence dans le cadre de droits de brevet, de droits de marque commerciale ou de tout autre droit de propriété intellectuelle de NetApp.

Le produit décrit dans ce manuel peut être protégé par un ou plusieurs brevets américains, étrangers ou par une demande en attente.

LÉGENDE DE RESTRICTION DES DROITS : L'utilisation, la duplication ou la divulgation par le gouvernement sont sujettes aux restrictions énoncées dans le sous-paragraphe (b)(3) de la clause Rights in Technical Data-Noncommercial Items du DFARS 252.227-7013 (février 2014) et du FAR 52.227-19 (décembre 2007).

Les données contenues dans les présentes se rapportent à un produit et/ou service commercial (tel que défini par la clause FAR 2.101). Il s'agit de données propriétaires de NetApp, Inc. Toutes les données techniques et tous les logiciels fournis par NetApp en vertu du présent Accord sont à caractère commercial et ont été exclusivement développés à l'aide de fonds privés. Le gouvernement des États-Unis dispose d'une licence limitée irrévocable, non exclusive, non cessible, non transférable et mondiale. Cette licence lui permet d'utiliser uniquement les données relatives au contrat du gouvernement des États-Unis d'après lequel les données lui ont été fournies ou celles qui sont nécessaires à son exécution. Sauf dispositions contraires énoncées dans les présentes, l'utilisation, la divulgation, la reproduction, la modification, l'exécution, l'affichage des données sont interdits sans avoir obtenu le consentement écrit préalable de NetApp, Inc. Les droits de licences du Département de la Défense du gouvernement des États-Unis se limitent aux droits identifiés par la clause 252.227-7015(b) du DFARS (février 2014).

#### **Informations sur les marques commerciales**

NETAPP, le logo NETAPP et les marques citées sur le site<http://www.netapp.com/TM>sont des marques déposées ou des marques commerciales de NetApp, Inc. Les autres noms de marques et de produits sont des marques commerciales de leurs propriétaires respectifs.